## 課題の未提出者に対する通知の送付方法

Q:課題の未提出者に対して,督促の通知を送付したい。

A: 管理メニュー内「レポート」の「コース参加」機能を使用することで、該当コンテン ツの未活動者に対して通知(メール)を送付することができます。この通知に対して学生 は返信することはできません。

1 対象のコース管理メニューの「レポート」→「コース参加」を選択する。

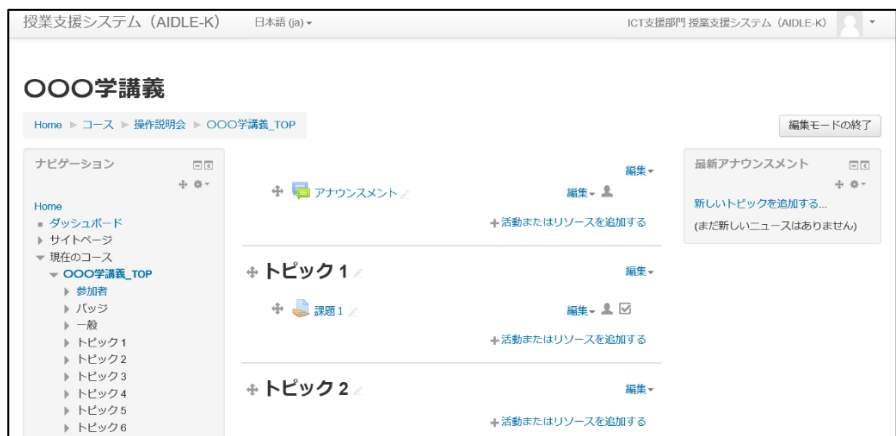

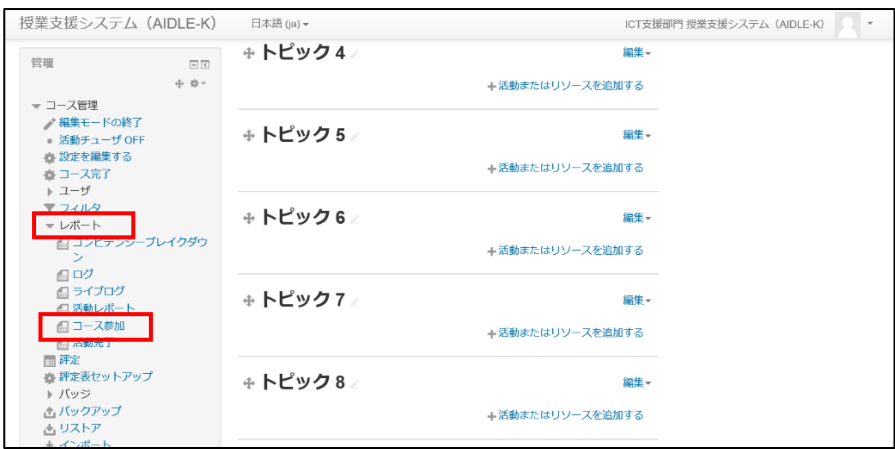

## 2 各項目を選択し,「Go」をクリックする。

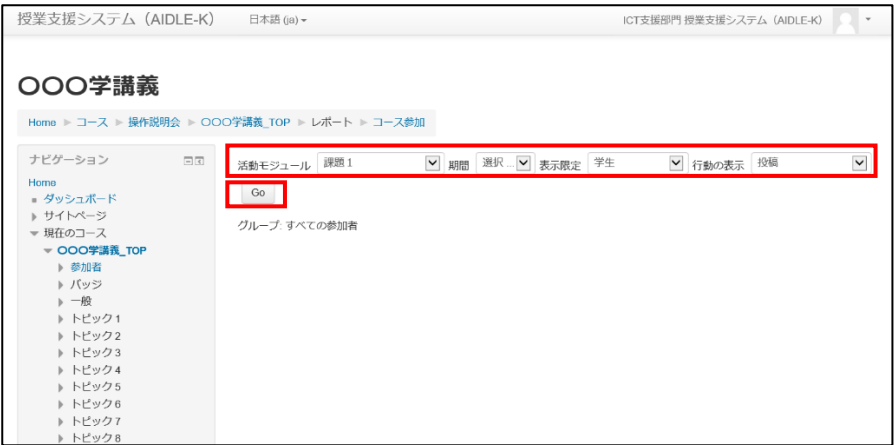

3 投稿に「No」が表示されている学生は未提出です。選択にチェックを入れ,「メッセー ジを送信する」を選択し,「Go」をクリックする。

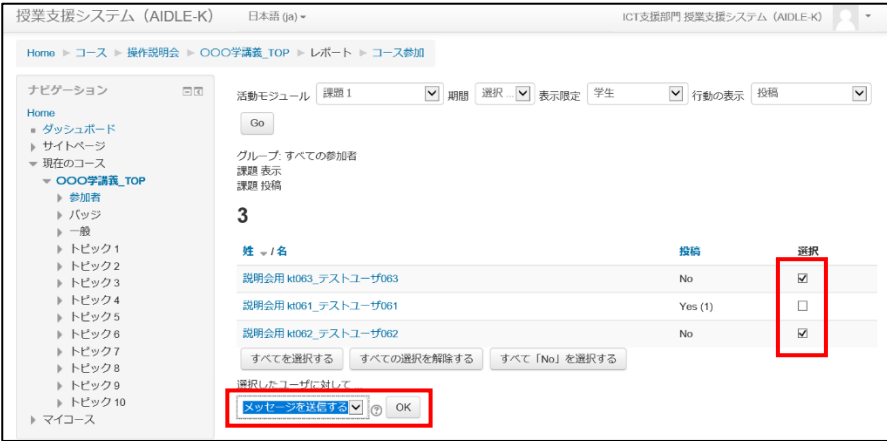

- ※ 「すべて「No」を選択する」をクリックすると,未提出者全員に一括でチェック が入ります。
- 4 「メッセージ本文」を入力し,「メッセージを送信する」ボタンをクリックし,送信す る。

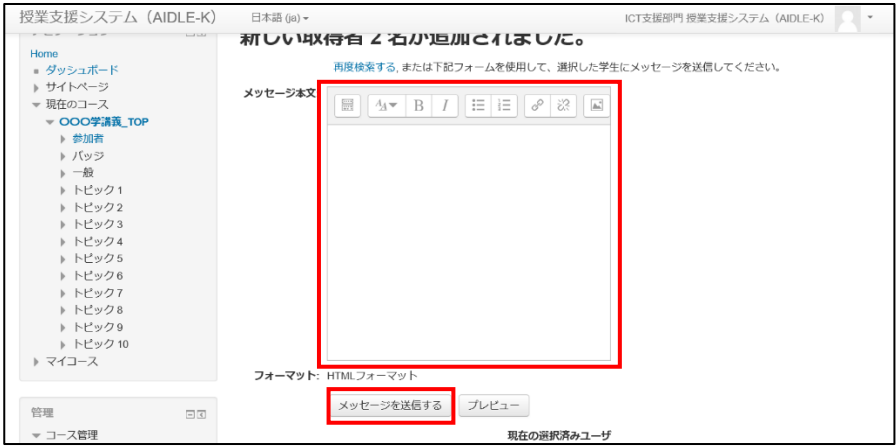

※ 学生には学内メールで連絡が届きます。